# Intrinsyc CV2X User Guide

From ordering to registering and accessing support

NV November 28, 2019

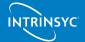

#### **Contents**

- Order a CV2X platform
- Register to access documentation and software
- Access documentation and software
- Download and flash latest BSP
- Access the Savari stack
- Request Qualcomm tools
- Contact helpdesk

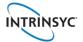

#### **Search for CV2X platform**

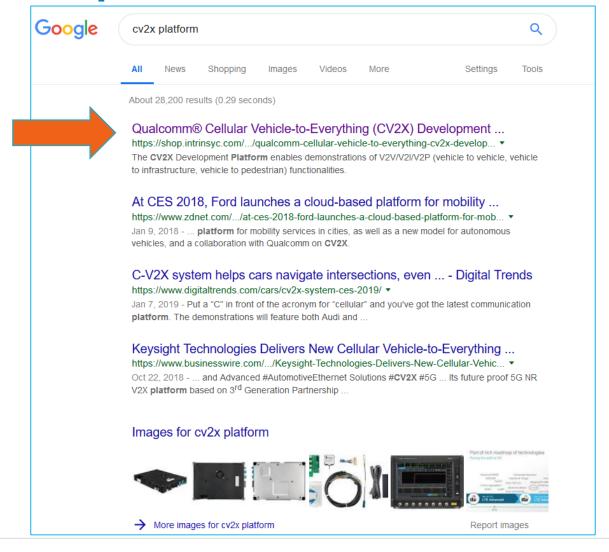

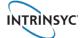

# Order the CV2X platform from <a href="mailto:shop.intrinsyc.com">shop.intrinsyc.com</a>

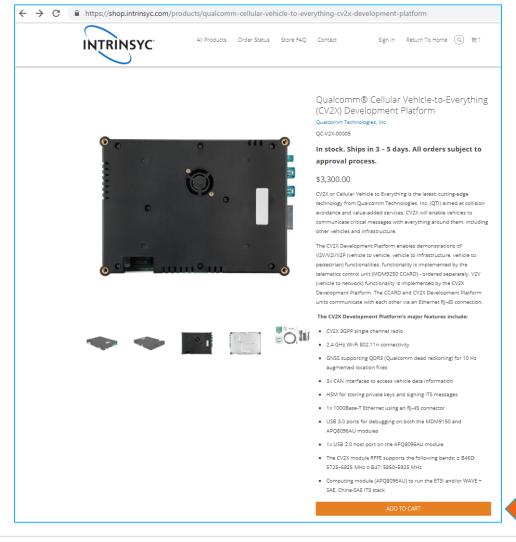

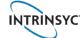

# **Accept terms & conditions and checkout**

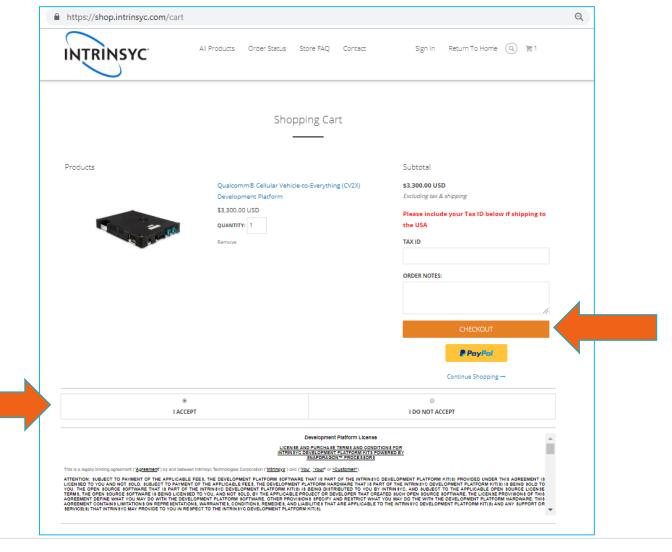

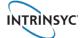

**Complete customer information and shipping address** 

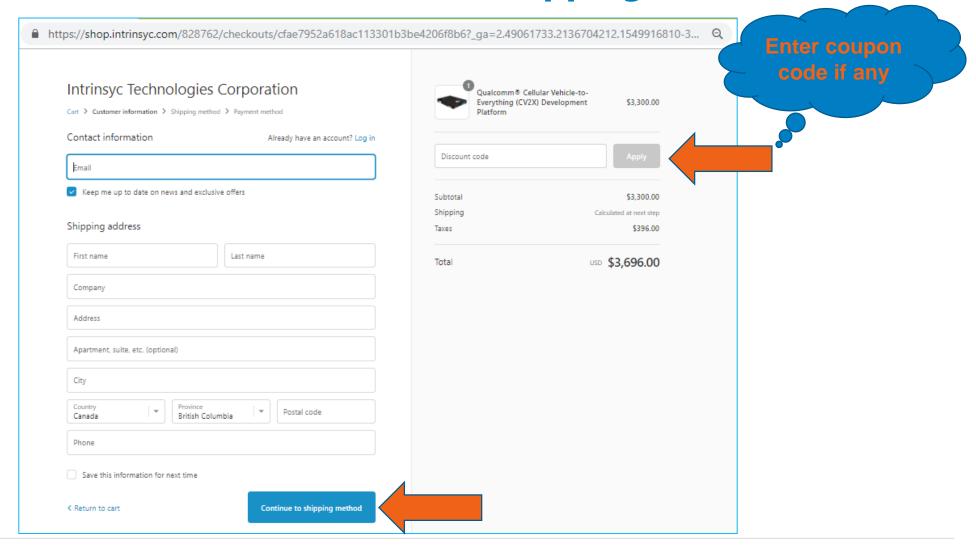

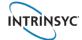

#### **Order completed**

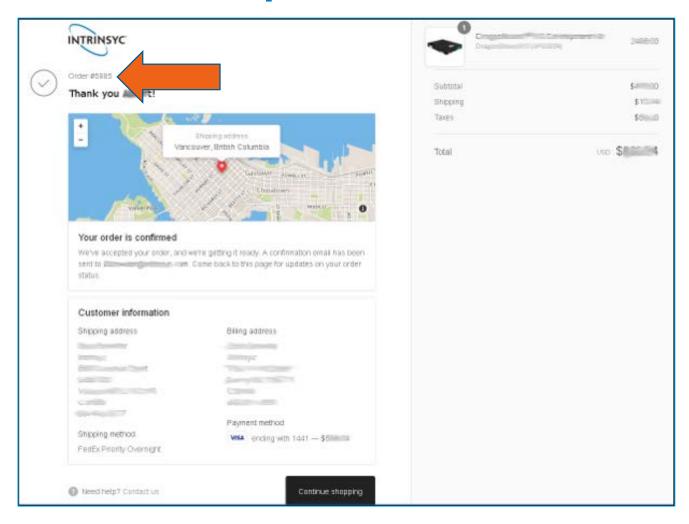

A confirmation email with order # and tracking # is sent to customer

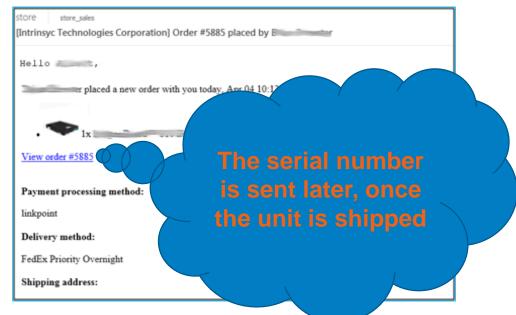

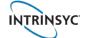

#### Checking order status at <a href="mailto:shop.intrinsyc.com/pages/order-status">shop.intrinsyc.com/pages/order-status</a>

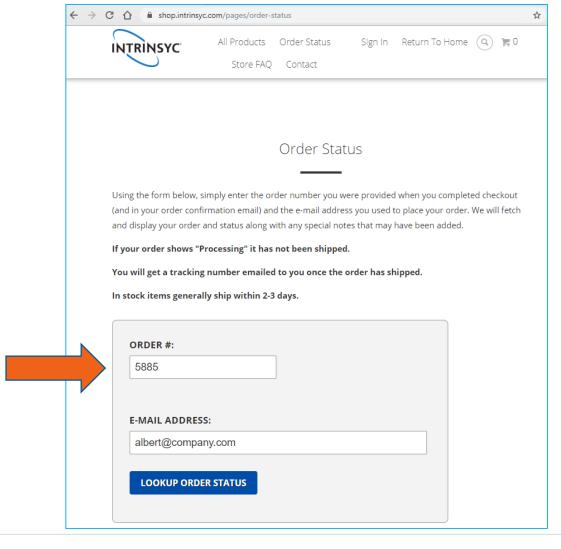

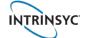

# **Customer receives the unit in a few days (country dependent)**

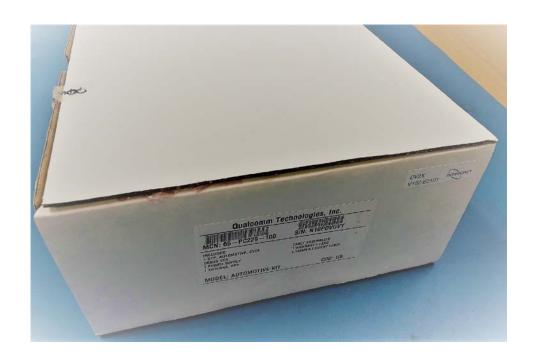

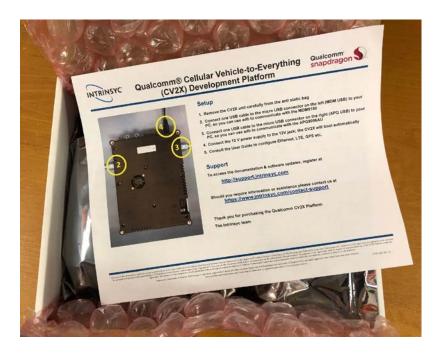

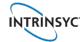

#### Register at tech.intrinsyc.com to access documentation and software

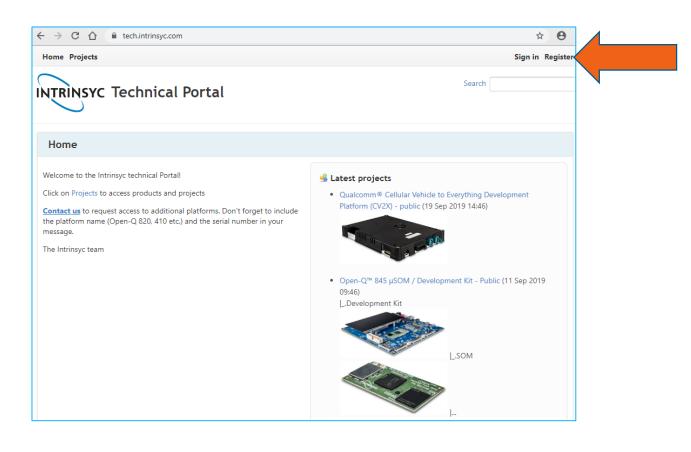

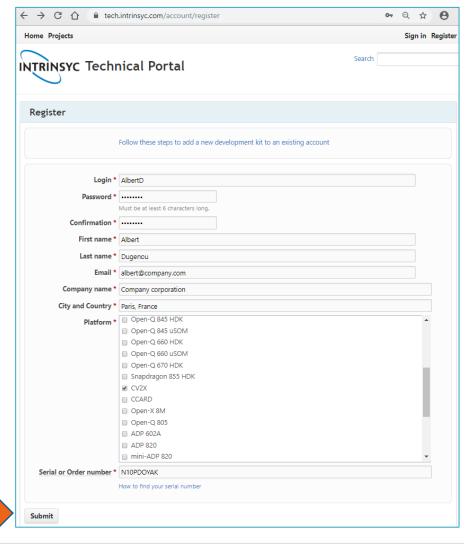

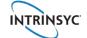

#### An account request is sent to Intrinsyc for validation & activation

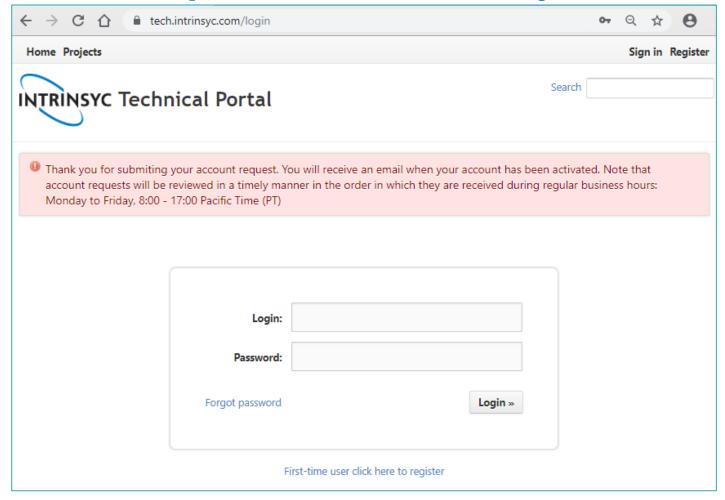

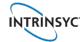

#### Once the account is activated by Intrinsyc

customer receives a confirmation email and then can log in to tech.intrinsyc.com

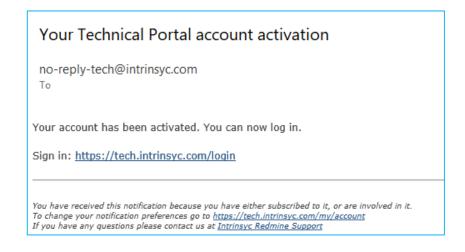

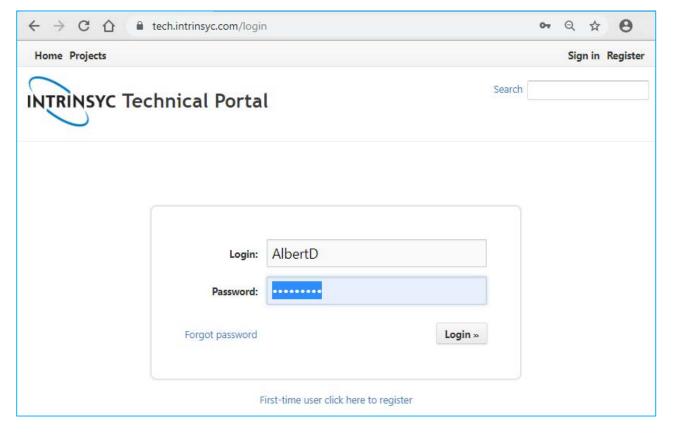

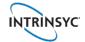

### Home page after logging in to tech.intrinsyc.com

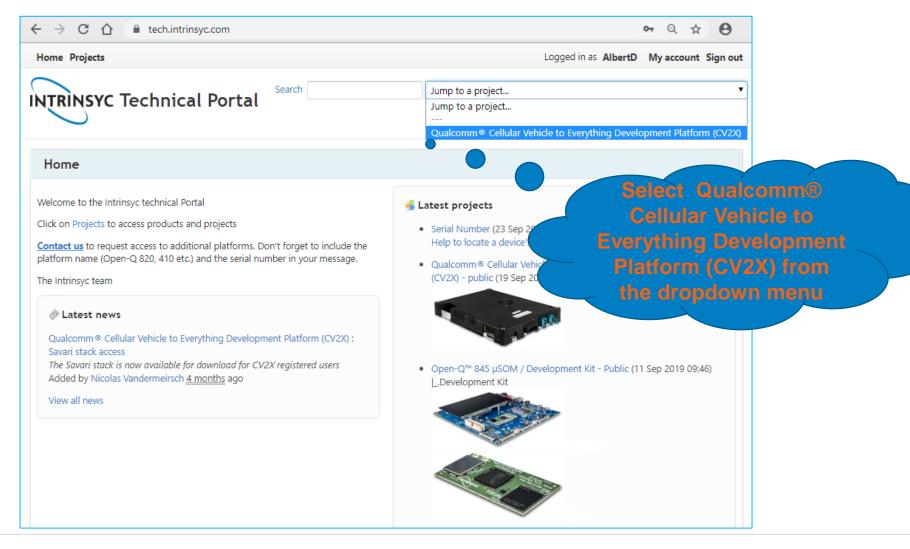

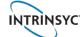

#### News, Documentation, Wiki and Software are then available

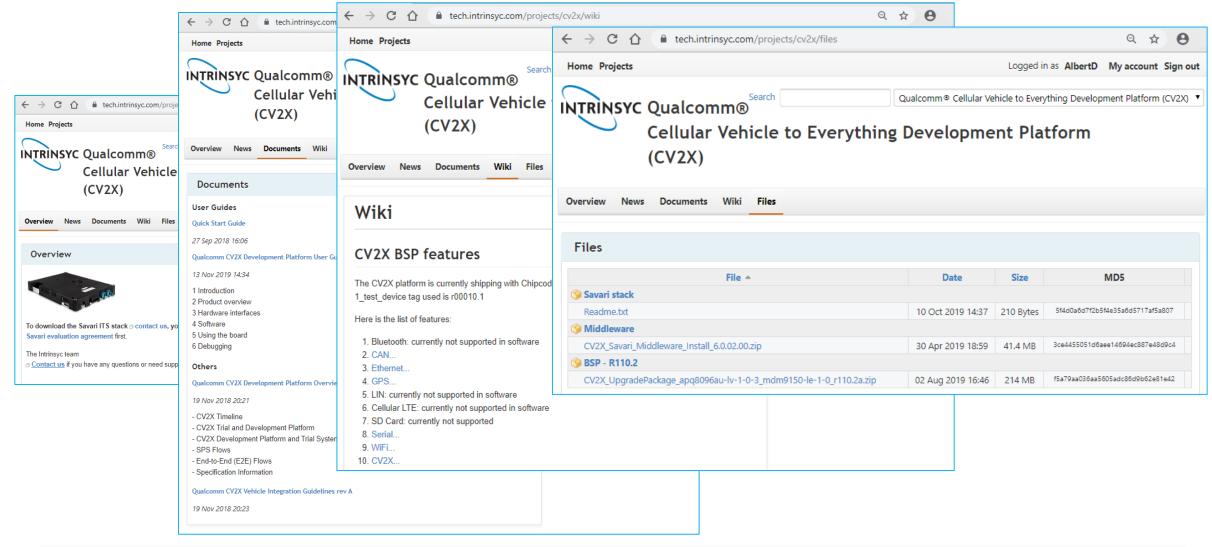

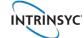

#### Download and flash the latest BSP

- Go to the Files tab and download the latest CV2X\_upgradePackage
- 2. Unzip it and follow the instructions from the Readme file
- 3. You will need to run the jflash script on MDM and APQ side

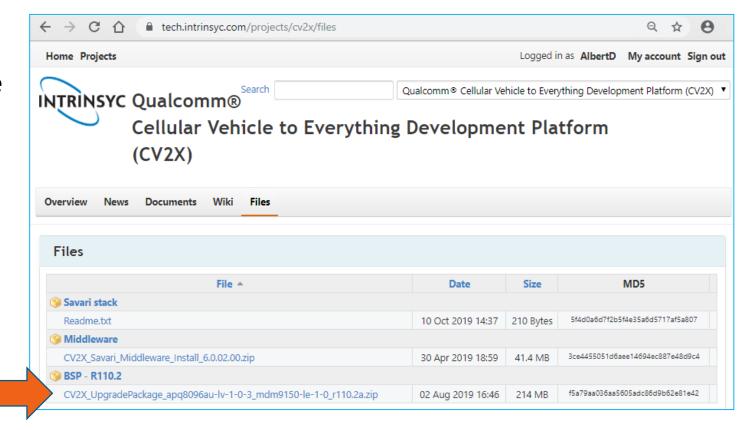

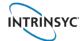

#### **Access to the Savari stack**

- 1. Contact <u>helpdesk.intrinsyc.com</u> and request access to the Savari stack
- 2. Intrinsyc will send you the Savari Evaluation License Agreement to sign
- 3. Once the request is approved, Intrinsyc send you a link to download the stack

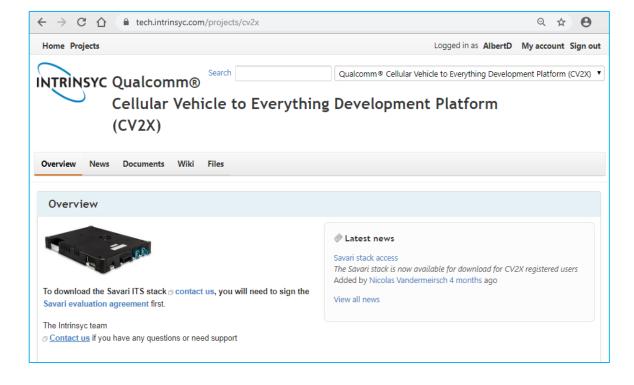

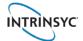

#### **Access to Qualcomm tools**

- Do you have a Qualcomm ID? If you don't create one at: <u>myaccount.qualcomm.com/static/registration/register.html</u>
- 2. Contact <u>helpdesk.intrinsyc.com</u> and request access to the desired tools
  - Qualcomm eXtensible Diagnostic Monitor (QXDM) V2X\_LITE
  - Qualcomm Log Analysis Tool (QCAT)
  - Qualcomm Product Support Tool (QPST)
- 3. Provide to Intrinsyc your full company name, address and point of contact (email) / Qualcomm ID
- 4. Intrinsyc will contact the Qualcomm tool team and once the request is approved, will send you activation keys and links to download the tools

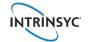

# **Questions?**

helpdesk.intrinsyc.com

**Thank You!** 

Design • Develop • Build

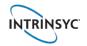

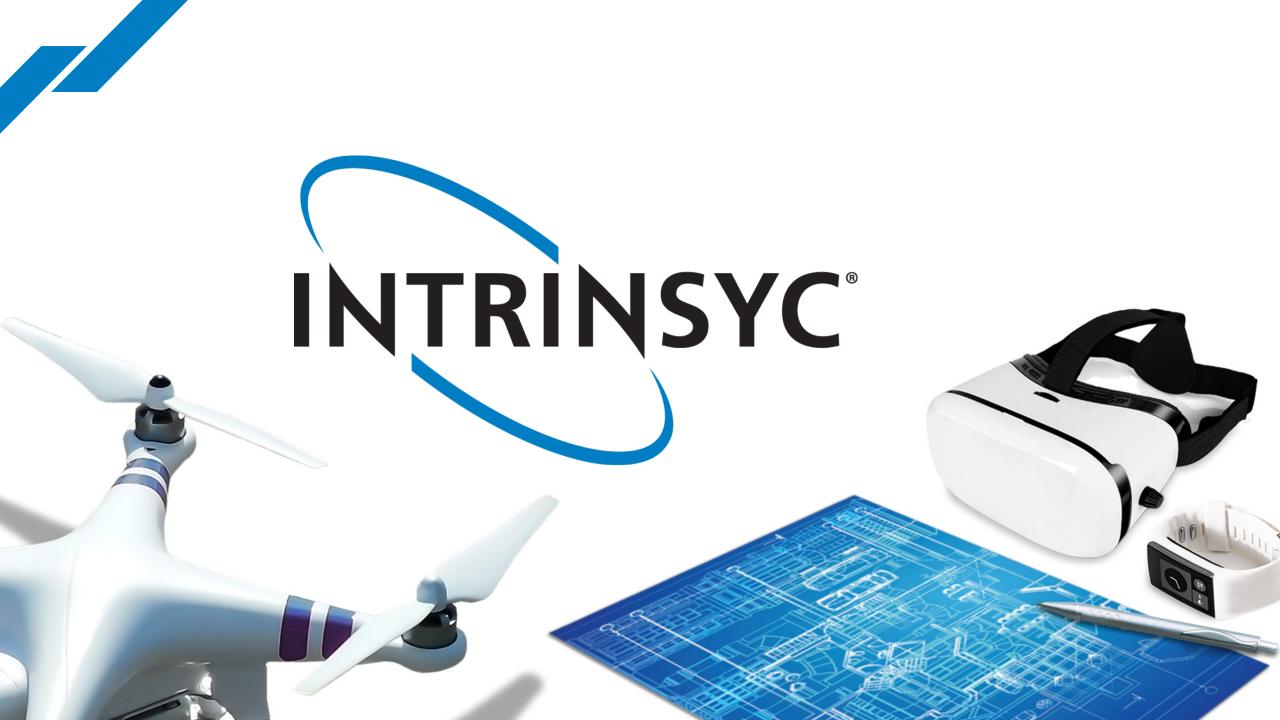